- 1. Go to the US Department of Veterans Affairs website:<https://www.va.gov/>
- 2. Open the Quick List menu and click on eBenefits.

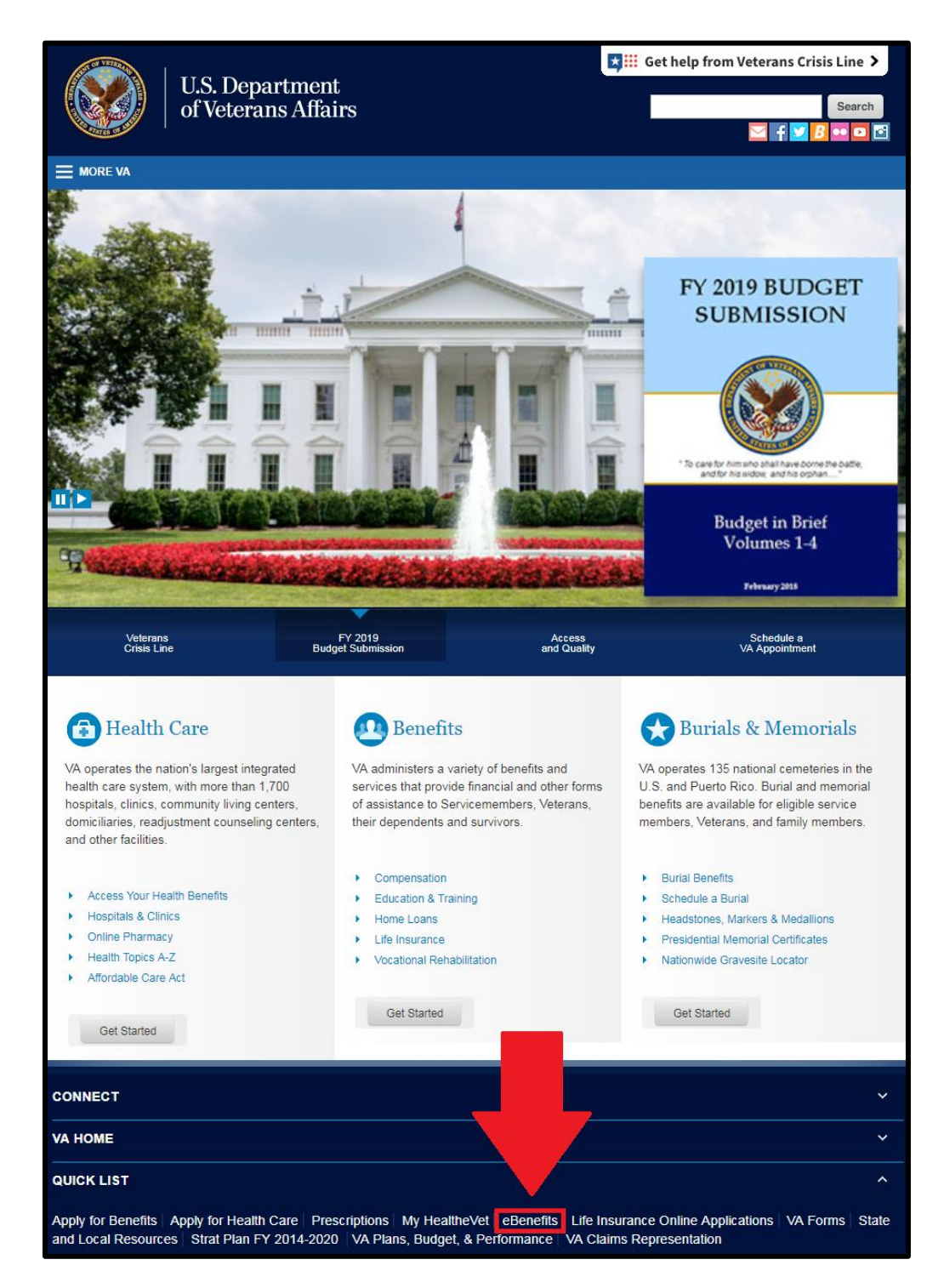

3. Click the "Log In" button at the top of the screen.

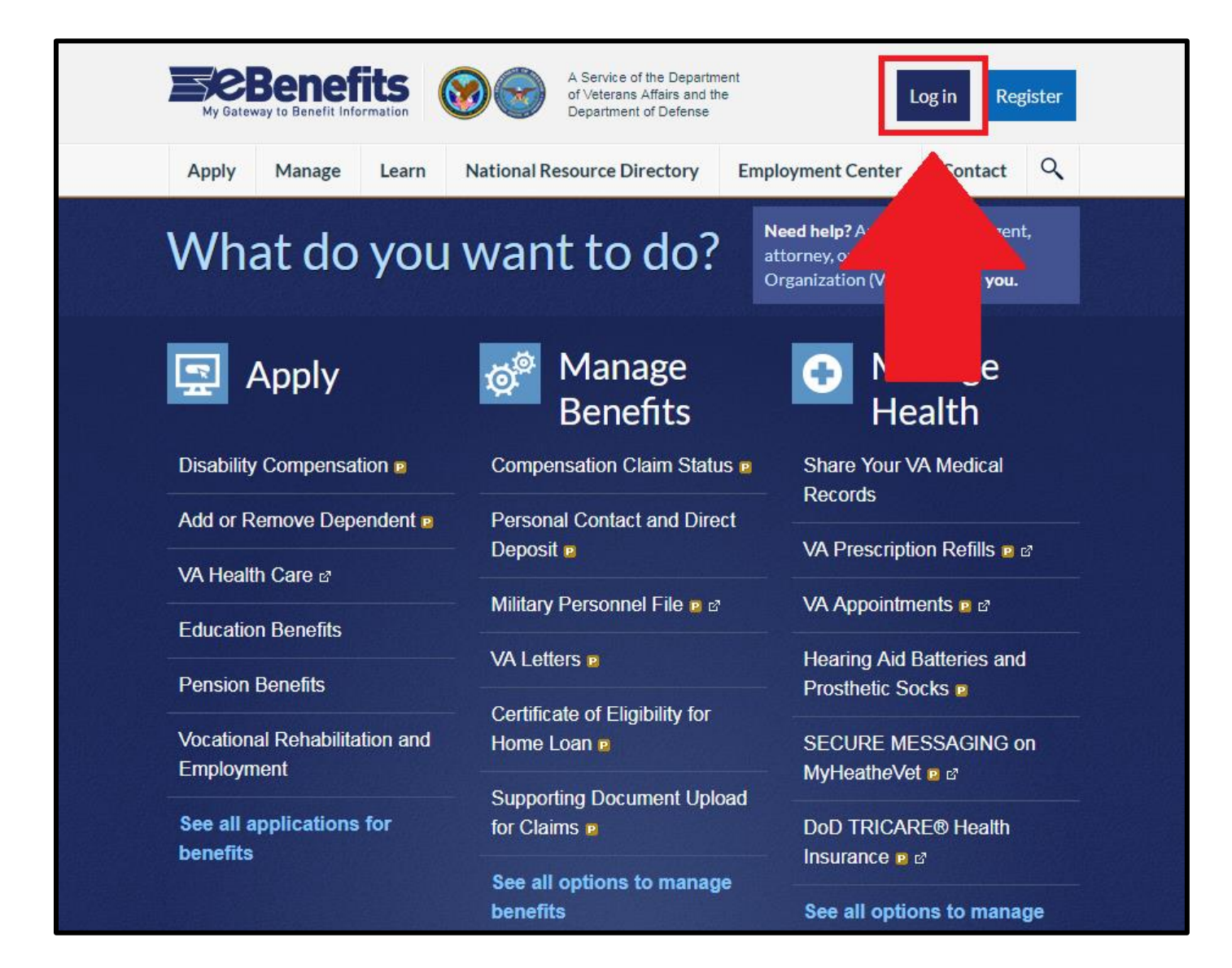

4. Log into the website. You will not be able to log in without checking the "Constent to Monitor" box.

If you forget your log in info, you use your card at Veteran Services to log in. You must have an active Common Access Card to do this.

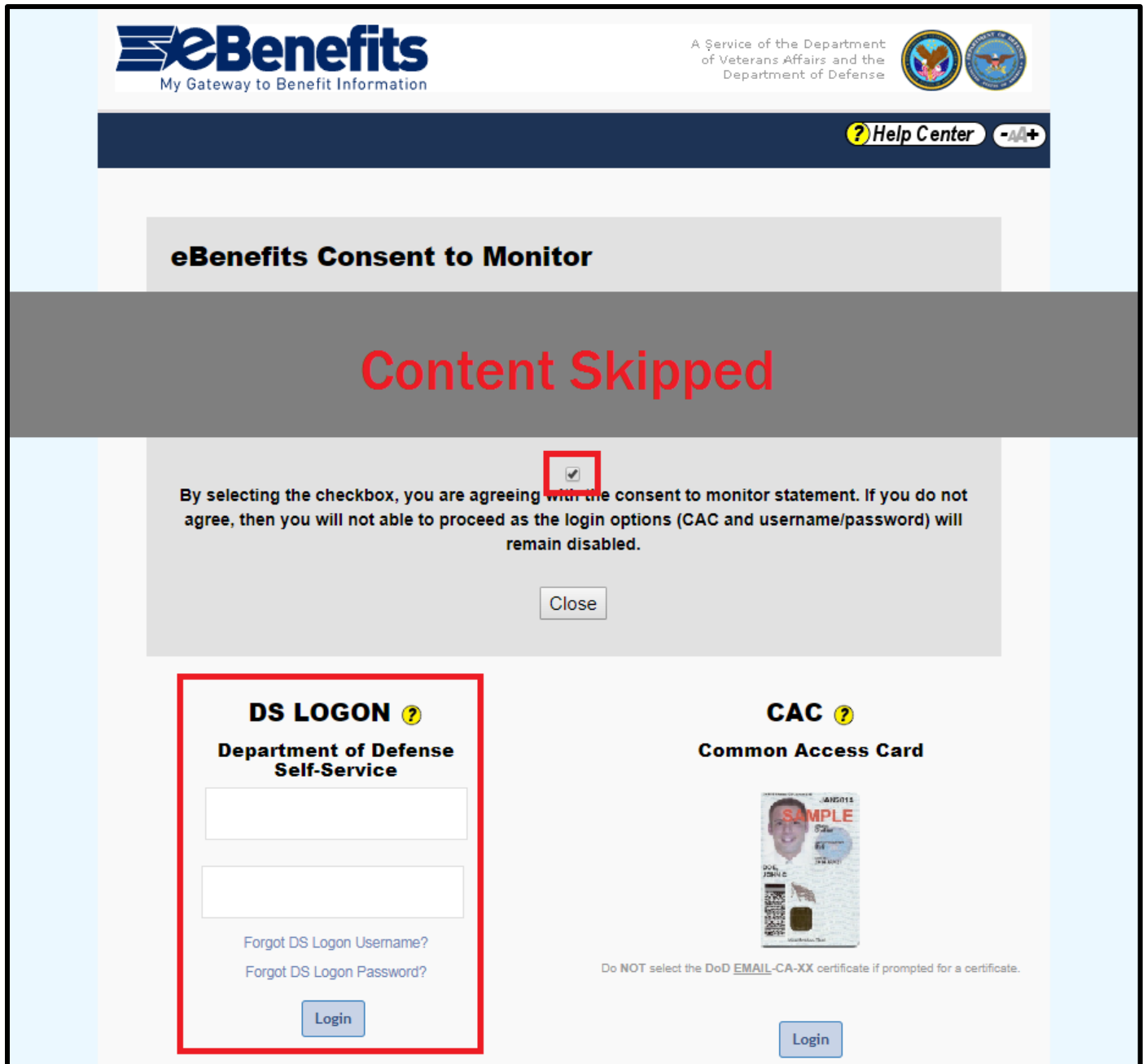

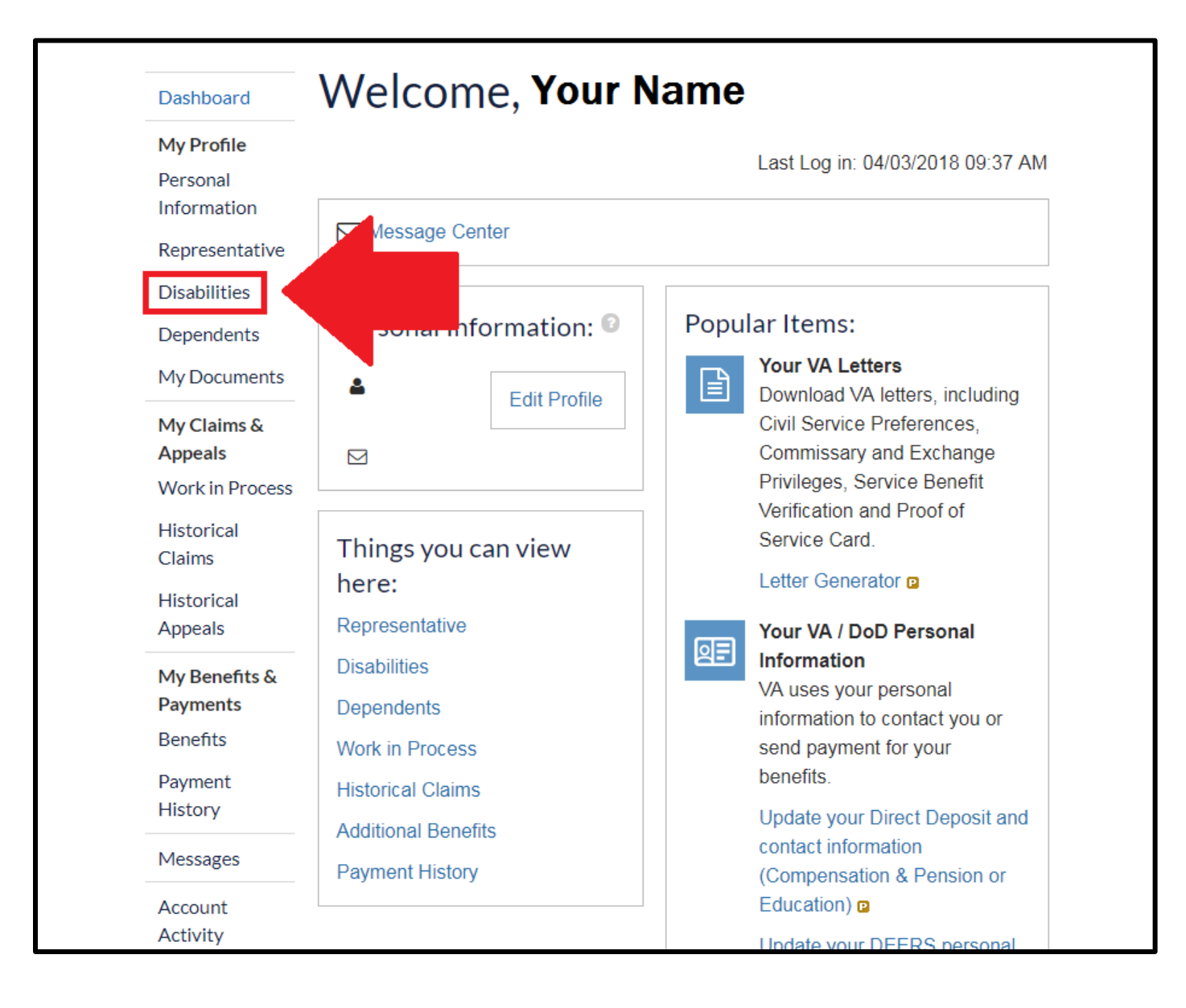

6. Print this page as a physical copy or save it as a PDF. Depending on the browser you are using, the steps to save a webpage as a PDF may differ. Please check this website for instructions: <https://www.digitaltrends.com/computing/how-to-save-a-webpage-as-a-pdf/>

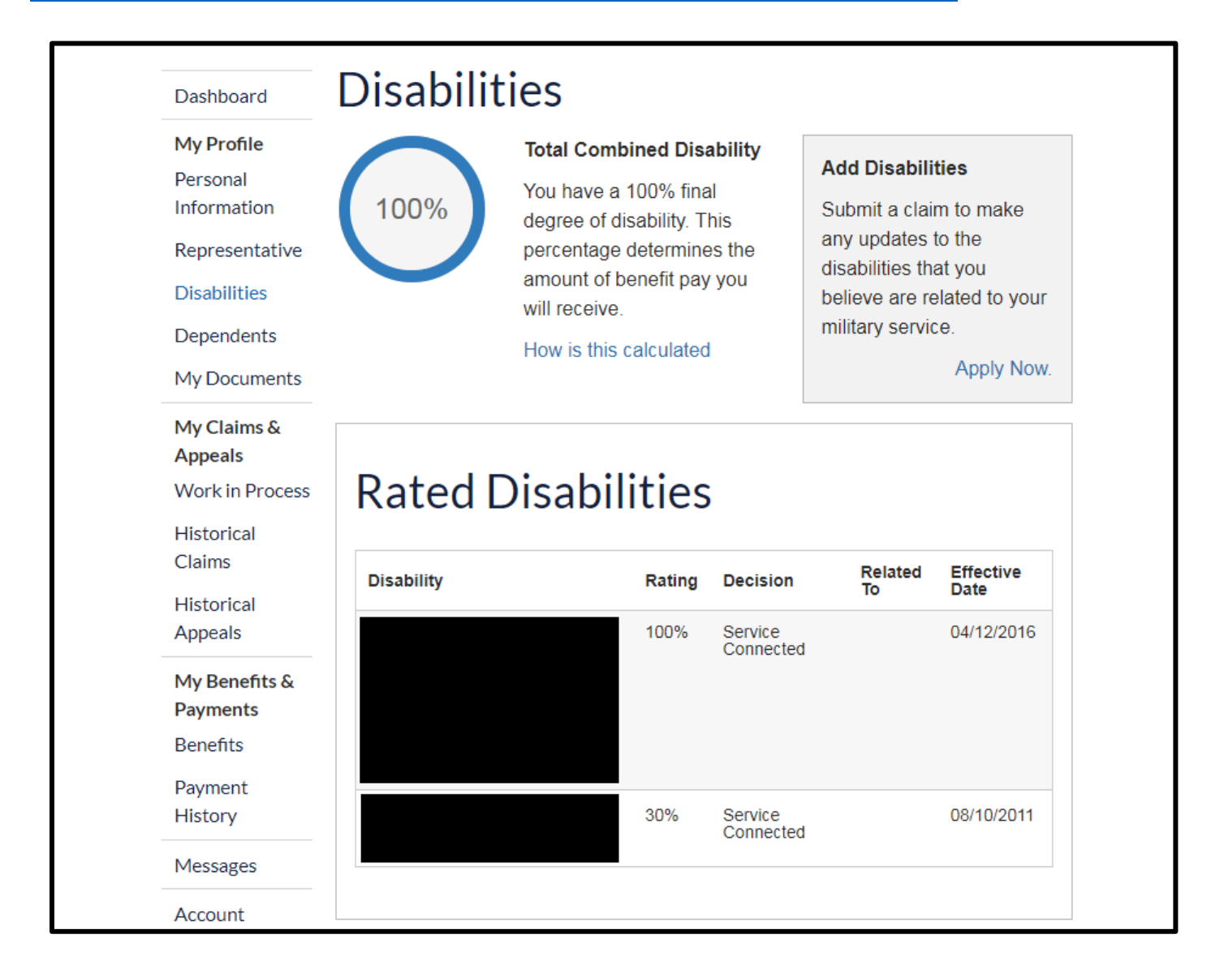

7. Go back to your profile page and click on "Manage" and then "Documents and Records".

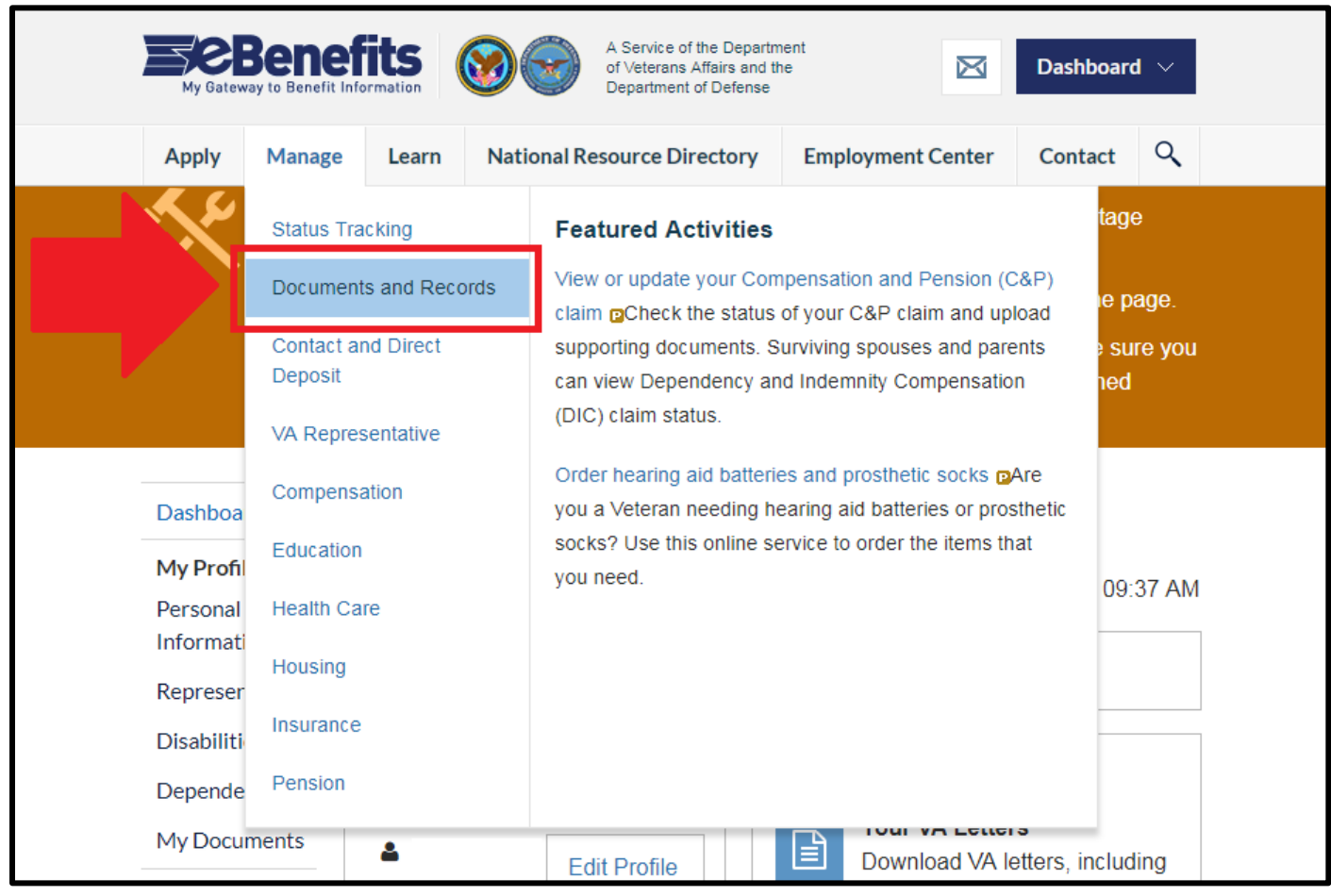

### 8. Click on "VA Letters".

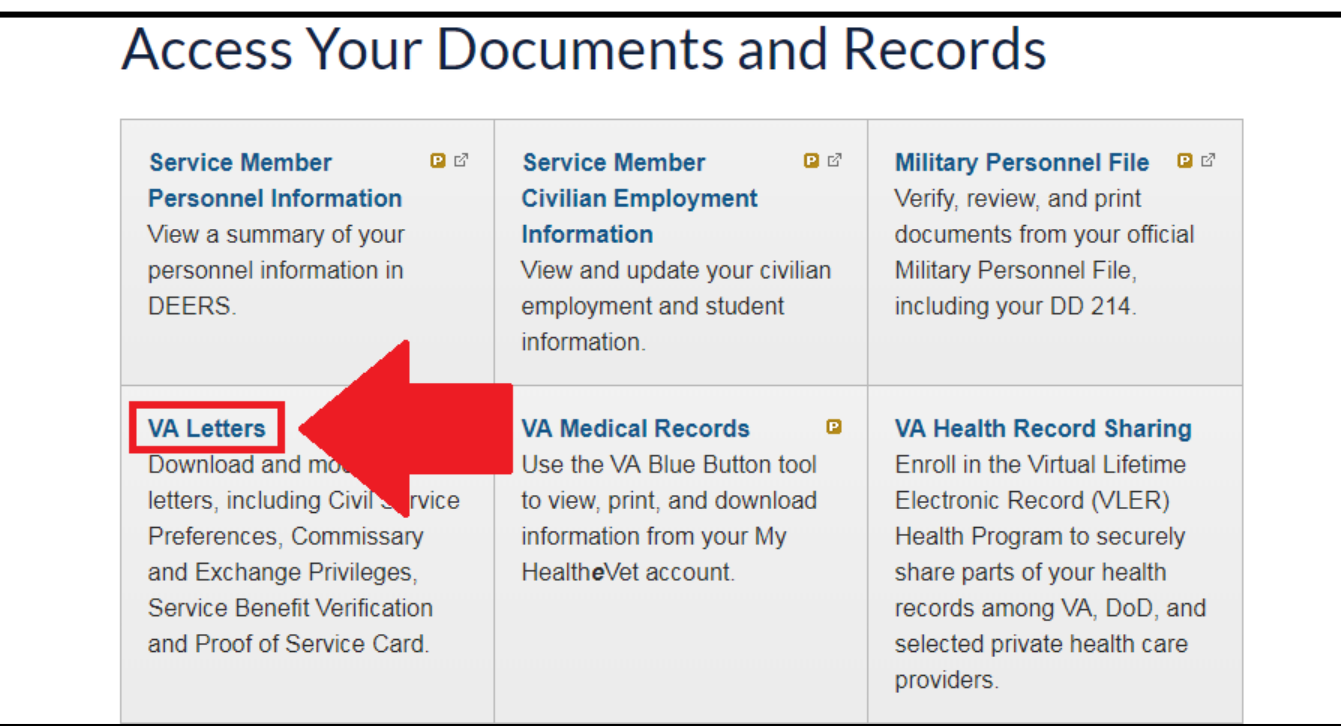

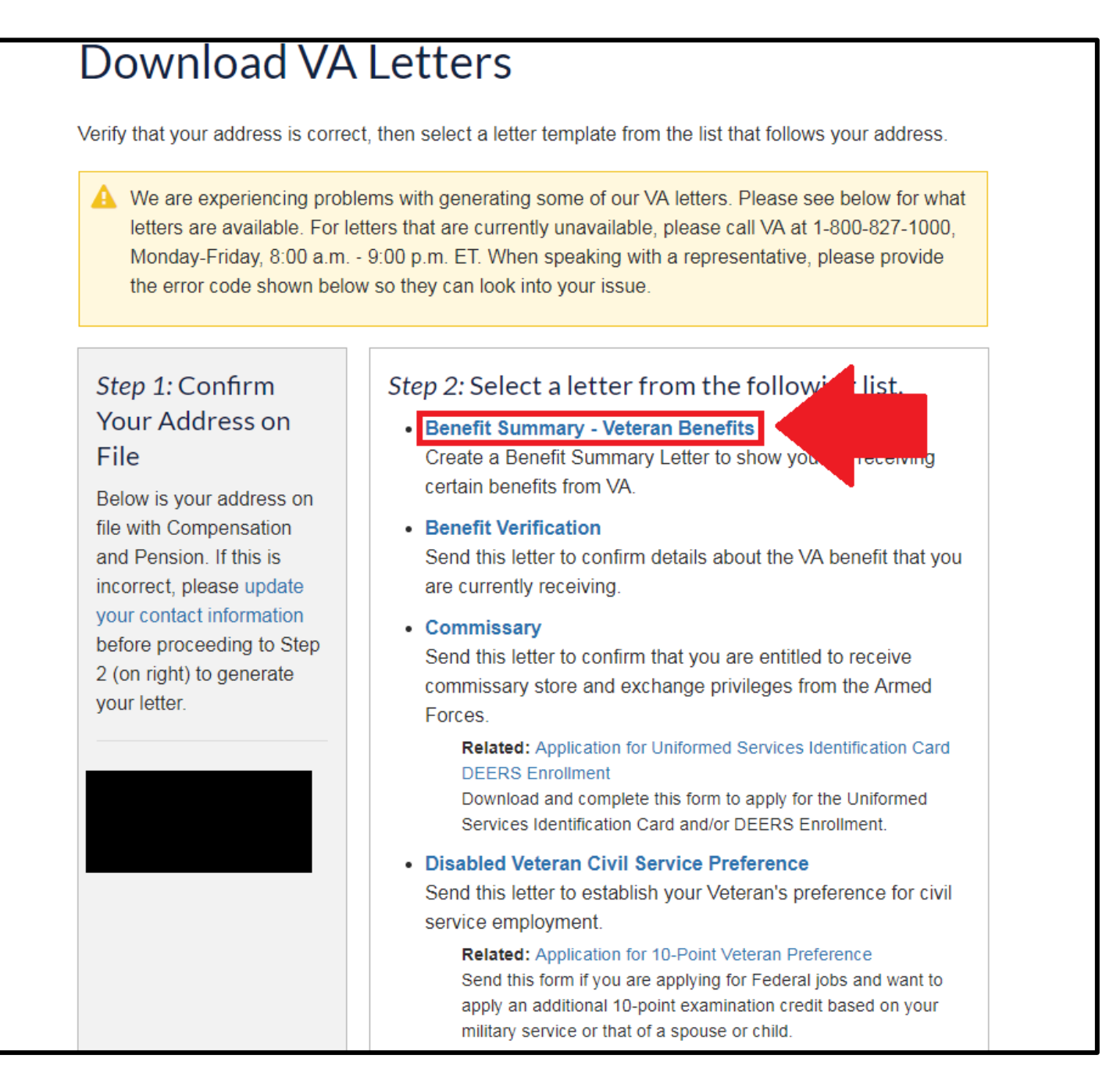

#### 10. In the VA Benefit Information section, uncheck the "current montly award" box. Leave the other 3 boxes checked. Then click the "Generate Benefit Summary Letter".

# **Benefit Summary Letter**

**Return to VA Documents** 

Use this form to generate an official letter verifying that you currently receive benefits from the Department of Veterans Affairs (VA). By default, all of your Military Service and VA Benefits information is automatically selected for inclusion in the letter. If you prefer not to include certain information, please deselect individual checkboxes below before generating the Benefit Summary Letter. Upon completion, please safequard this official record of your VA entitlement.

## **Military Service Information**

Up to three periods of service may be shown. There may be additional periods of service that are not listed here.

■ Include recent periods of military service (Clicking the check box will select all the below records)

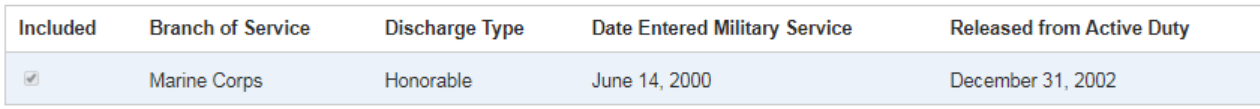

Our system shows the most recent periods of service entered into the system.

If you have questions about an incorrect or missing service date, please submit an inquiry to VA's Inquiry Routing & Information System (IRIS). You should expect a response from VA within 5 business days.

## **VA Benefit Information**

#### Select All | None

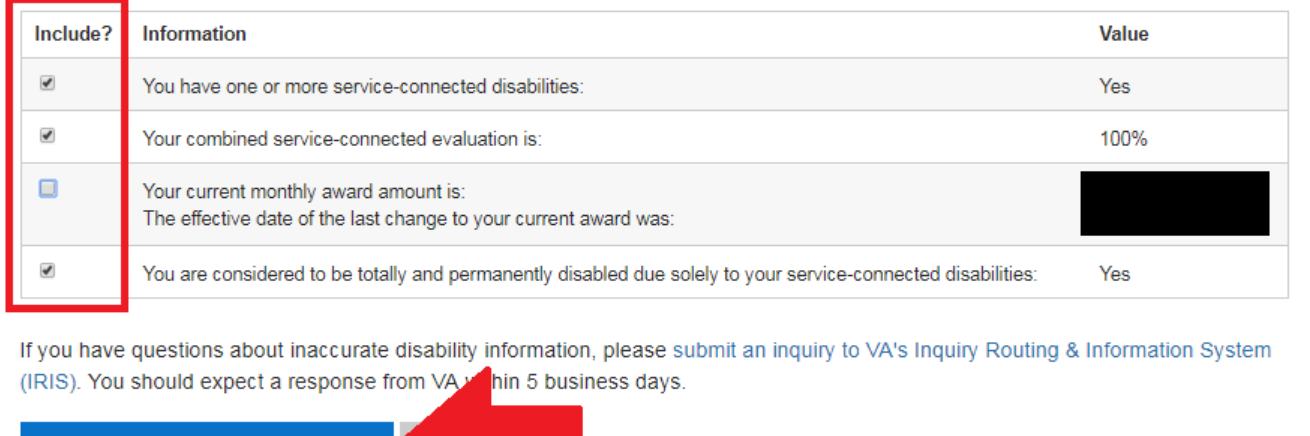

**Generate Benefit Summary Letter** 

11. Print or save the PDF that was generated. Be sure that your letter includes the following section.

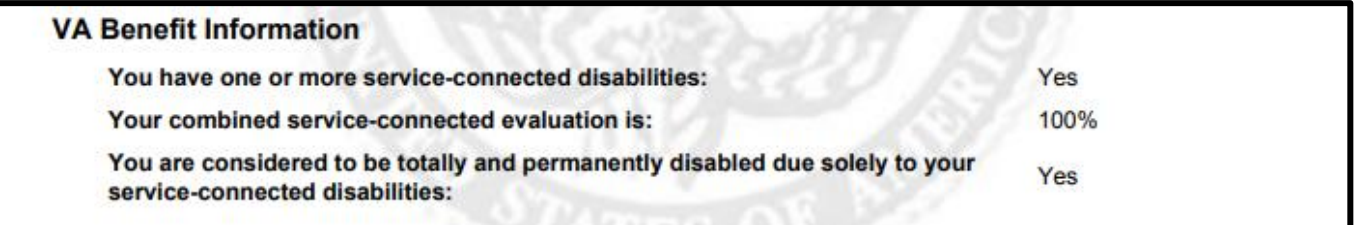

12. Provide a copy of both the disability information and the generated letter to Disability Services.